# **임상연구 요양급여 안내문 변경 이력**

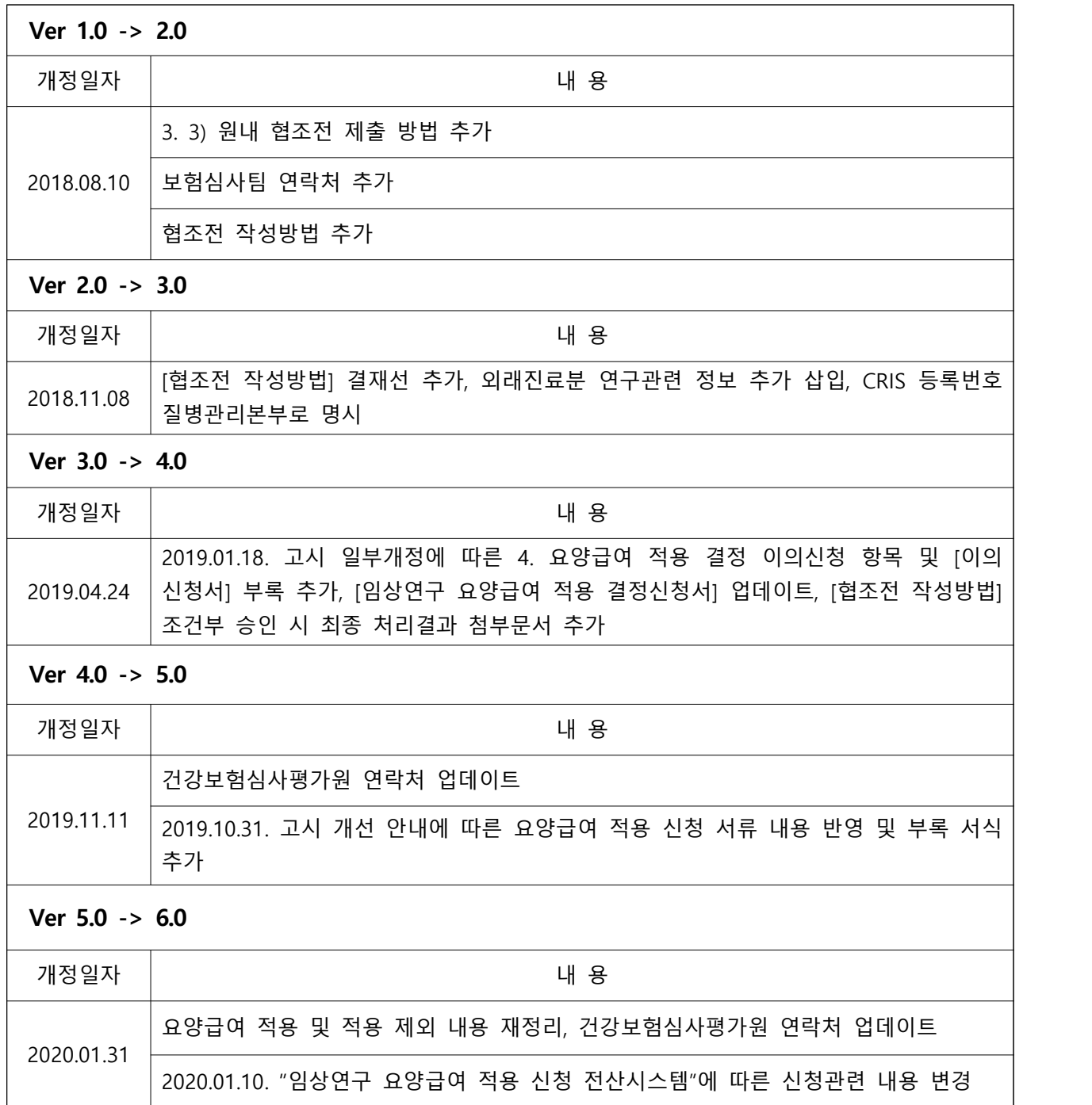

## **임상연구 요양급여 안내**

#### **1. 요양급여 적용대상 임상연구 범위**

- 1) 공익적 목적을 위하여 실시한 연구자 주도 임상연구
- 
- 2) 의뢰자 주도 임상연구 중,<br>-<br>- ① 공중 보건위기 대응 등 긴급히 요양급여를 적용해야 할 경우
	- ② 희귀난치성 질환 관련 연구 등 공익적 목적이 큰 경우
	- ㄴ 공익적 목적성 여부에 대해서는 임상연구급여평가위원회의 심의를 통해 결정

#### **2. 요양급여 적용 제외 범위**

- 1) 외부에서 의약품, 치료재료, 의료기기 등을 지원 받는 경우
- 2) 임상연구 수행 중 임상시험용 의약품, 의료기기 등으로 인한 부작용에 따른 진단 및 치료 에 소요되는 비용을 보험회사로부터 보상금 등의 방식으로 보전 받는 경우
- 3) 요양급여 적용 임상연구에 참여하는 질병이 없는 자
- 4) 관찰연구와 같은 비중재적 임상연구는 「임상연구 요양급여 적용에 관한 기준」고시에 따른 대 상연구에 해당하지 않음 (결정신청 없이 요양급여 적용 가능)

#### **3. 요양급여 적용 신청**

- 1) 임상연구 시작일 이전, 요양급여 업무포털서비스를 통해 아래의 항목을 포함하여 신청:<br>- ① 임상시험심사위원회(IRB) 심의의뢰서 및 승인통보서
- 
- ② 연구계획서
- ③ 대상자 설명문 및 동의서
- ④ 연구비내역서
- 
- ⑤ 질병관리본부 CRIS등록번호 (KCT0000000)<br>⑥ 기타 보건복지부장관이 필요하다고 인정하여 제출을 요청하는 자료
- 2) 요양급여 적용 결정신청을 한 임상연구는 통보 받은 날 이후 연구시작일부터 요양급여 적용 (단, 임상시험심사위원회(IRB) 승인 및 임상연구정보서비스(CRIS) 등록번호 제출 조건 으로 결정통보를 받은 경우에는 조건을 만족한 이후 연구시작일 부터 적용)
- 3) 요양급여가 승인된 연구는 원내 보험심사팀에 협조전(본 안내문의 부록 「협조전 작성방법」 을 참고하여 작성), 임상연구 요양급여 승인 통보서, 임상연구 요양급여 결정신청서를 입원 환자의 경우 매 건당, 외래환자는 매월 첫째 주까지 전월 연구대상자 전체에 대해 제출

 **※ 누락 시 보험심사팀에서 요양급여 진료비 청구 시 반려, 삭감, 환수 등의 문제가 발생할 수 있음**

### **4. 요양급여 적용 결정 이의신청**

요양급여 적용 결정에 이의가 있는 경우 결과를 통보 받은 날로부터 90일 이내 별지 제2호 서식과 이를 증명할 수 있는 서류를 첨부하여 심사평가원장에게 이의신청

### **5. 임상연구의 변경/중단 보고**

- 1) 다음의 경우 임상연구 계획에 변경사항이 있는 경우 심사평가원장에게 변경 보고
- : 임상연구 참여환자의 탈락·변경·연구 중단 등의 사유로 임상시험심사위원회(IRB) 연구계획서 변경 승인, 식약처의 임상연구 중지 등
- 2) 다음 항목 중 어느 하나에 해당하는 경우 심사평가원장에게 요양급여 적용 중단 보고
- ① 임상시험심사위원회(IRB)가 임상연구의 중지를 결정한 경우
- ② 식품의약품안전처장이 임상시험의 중지를 명한 경우

#### **6. 임상연구 종료 보고**

 임상연구를 실시하는 자는 임상연구 종료 시, 건강보험심사평가원장에게 「의약품 등의 안전에 관한 규칙」 별지 제33호 서식을 통해 종료 보고서를 제출하고, 1년 이내에 질병관리본부에서 운영하는 임상연구정보서비스(CRIS)에 연구결과 등록

### **7. 신청 방법**

**요양기관 업무포털서비스(Https://biz.hira.or.kr) 접속 -> 기관 공인인증서로 로그인 -> 의료기준관리 -> 임상연구 요양급여 적용 결정신청 및 조회**

- 1) 신규 신청, IRB 승인서/CRIS 등록번호 보완자료 제출, 변경 및 종료보고 등 모든 관련 업무를 요양기관 업무포털서비스에서 접수
	- **※** 단, 항암제 임상연구의 항암제 표준요법 요양급여 적용 신청의 경우 제외 건강보험심사평가원 위원회운영부 이메일(clinicaltrial@hira.or.kr)로 별도 제출
- 2) 요양급여 적용 결과 안내(보건복지부 메일)를 제외한 임상연구 요양급여 적용 신청 관련 처리 안내에 대해서는 메일이 발송되지 않으므로 요양기관 업무포털서비스에서 **확인** 필요

**< 관련 연락처 안내 >** ☏ 원내 의약품 임상연구 요양급여 문의: 임상시험센터 QI실 정유정 T. 0381 ☏ 원내 보험청구 처리 절차 문의: 보험심사팀 심미선 T. 0127 ☏ 건강보험심사평가원 위원회운영부 T. 033-739-3731/3736/3732/3734/3730 **임상연구 요양급여 적용절차**

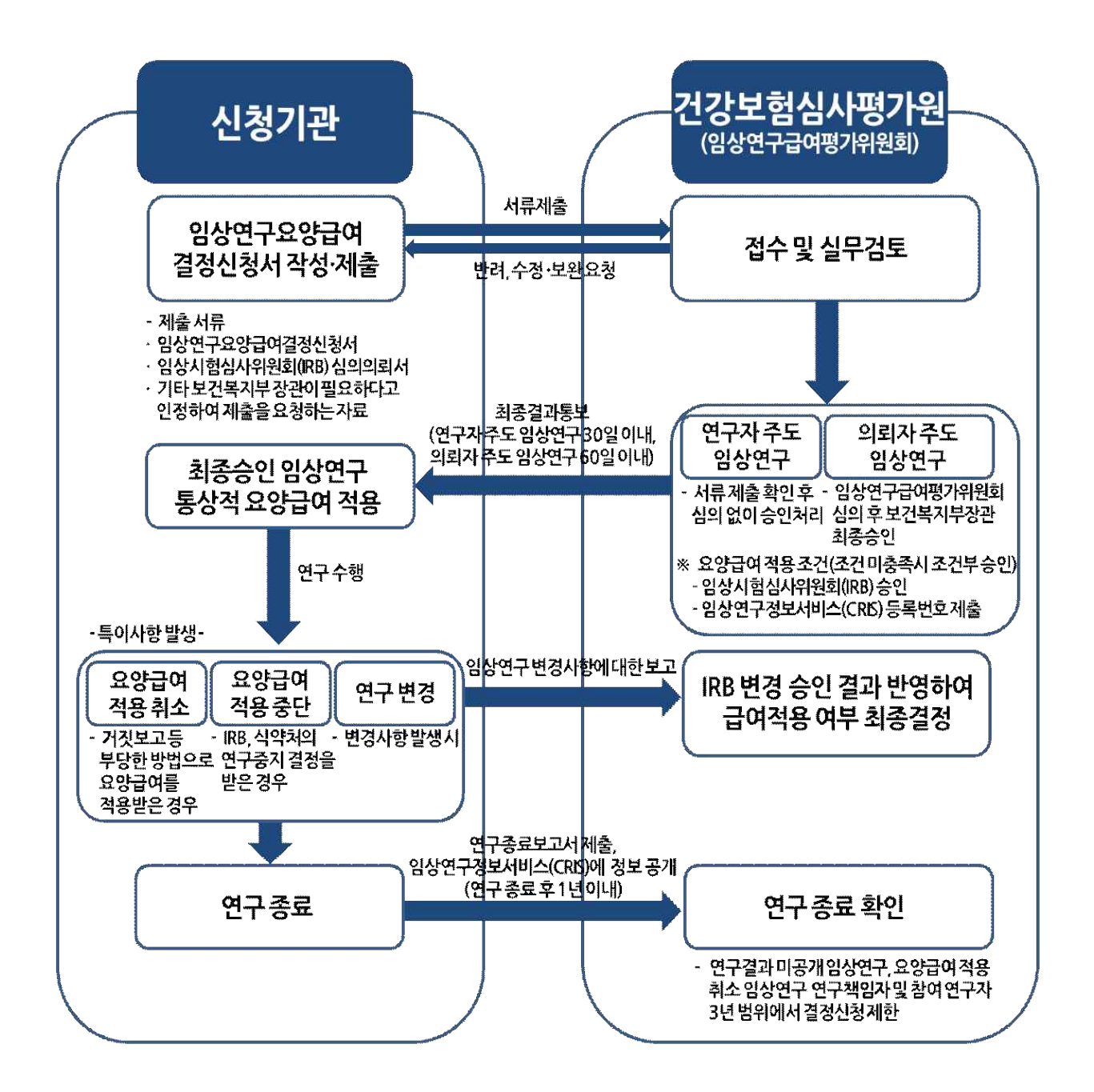

## **협조전 작성방법**

**▶ 서식: 그룹웨어 → 문서기안 → 작성함 → 협조전** 

**▶ 결재선** 

[협조] 임상시험센터 QI 정유정 → [검토] 책임연구자 → [결재] 책임연구자의 소속과 과장

**▶ 수신자: 보험심사팀장**

### **▶ 첨부문서**

① 임상연구요양급여 승인통보서 (※ 조건부 승인으로 받은 경우, 최종 처리 안내문도 첨부)

② 임상연구요양급여 결정신청서

#### **▶ 협조전에 아래의 서식 중 해당되는 사항을 선택하여 작성**

#### **1. 입원진료분**

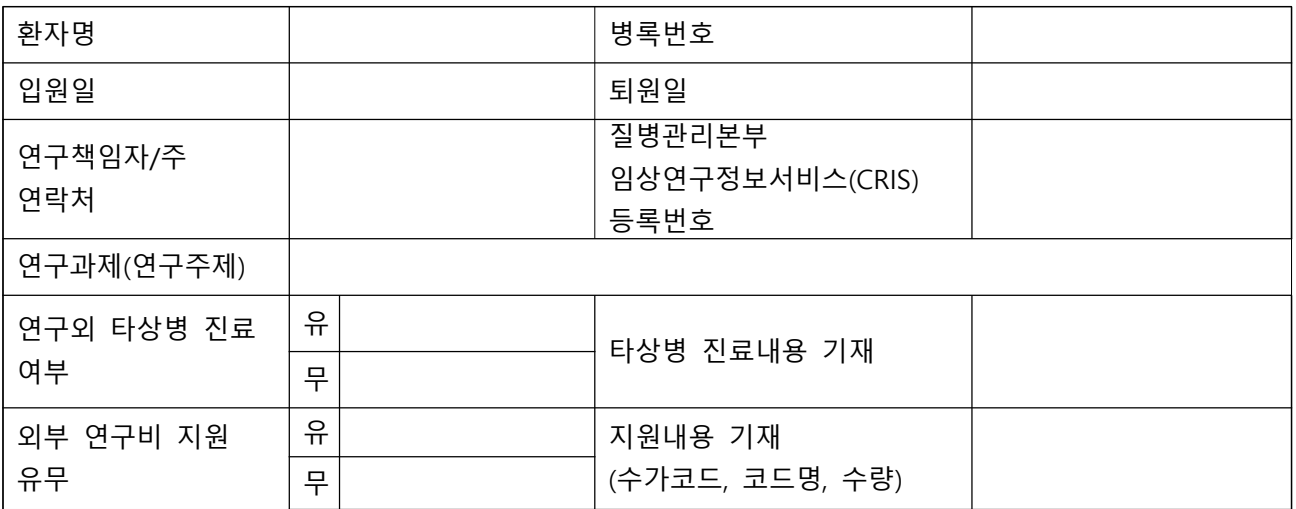

#### **2. 외래진료분**

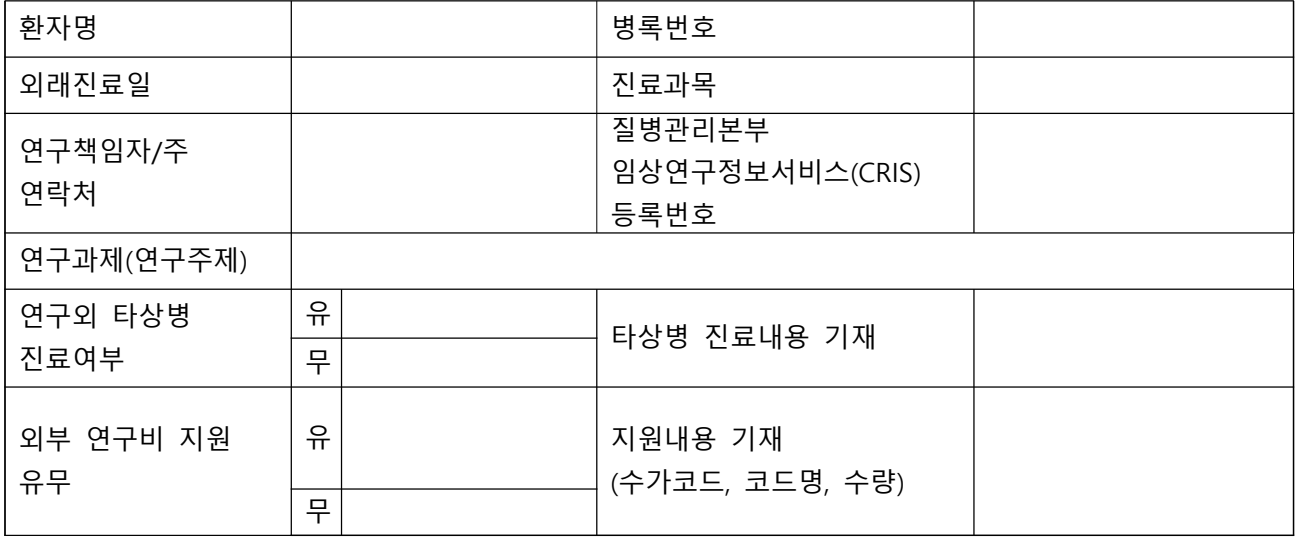

※ 다기관 단일신청의 경우 기관별로 연구 지원 항목이 상이하다면 각 기관별로 기재

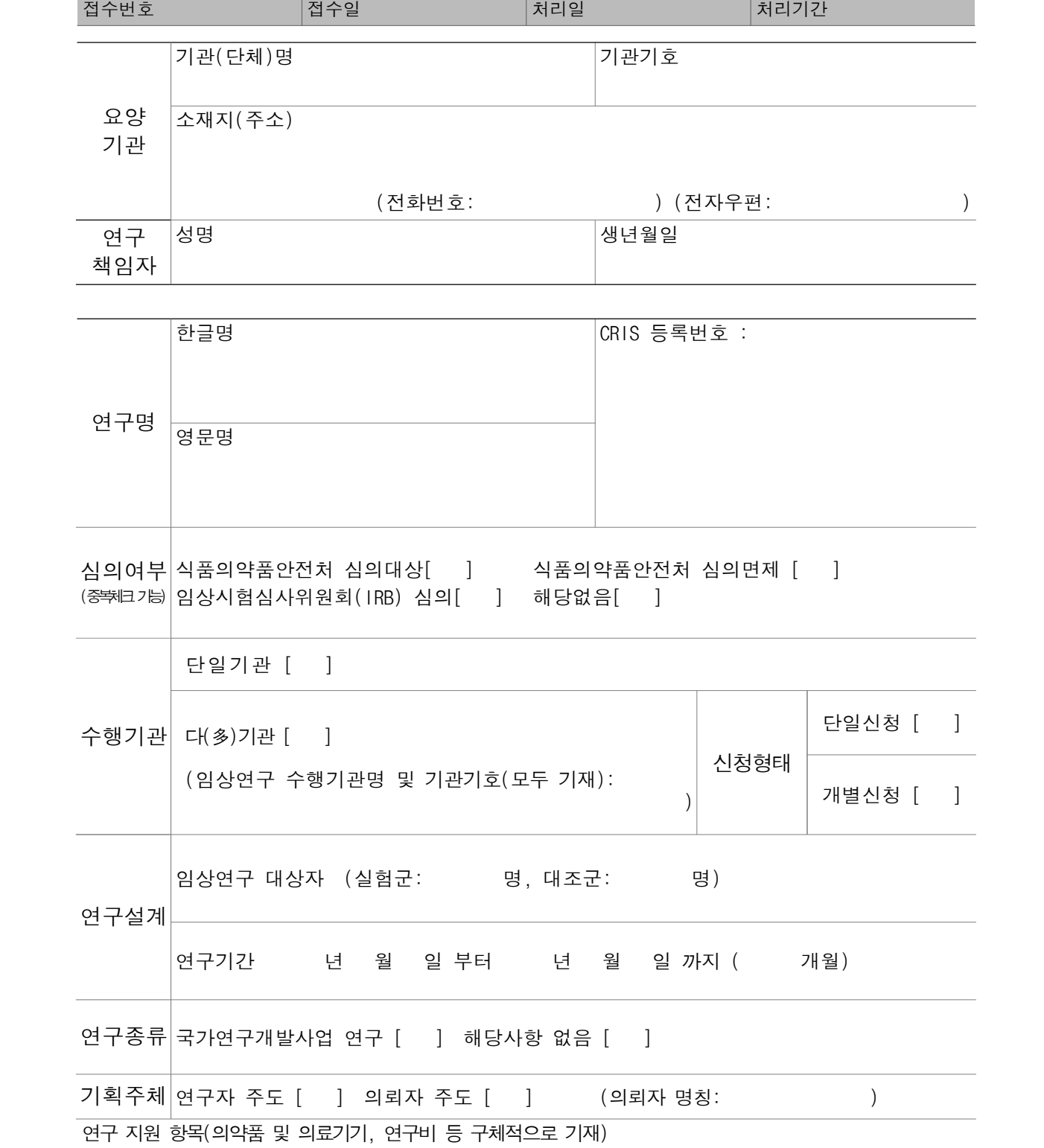

[별지 제1호 서식]<개정 2019.1.18.>

## 임상연구 요양급여 적용 결정신청서

※ [ ]에는 해당되는 곳에 √표를 합니다.

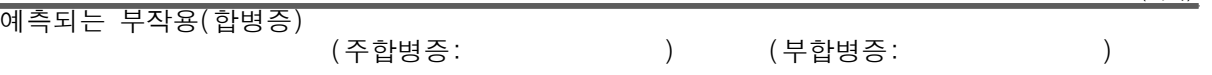

비 고

「임상연구의 요양급여 적용에 관한 기준」 제4조 제1항에 따라 위 연구에 대한 요양급여 적용결정을 신청 합니다.

년 월 일

신청인(신청기관): (서명 또는 인) 담당자 성명: 담당자 전화번호: 담당자 전자우편(e-mail):

### 건강보험심사평가원장 귀하

제출서류 1. 임상시험심사위원회(IRB) 심의의뢰서 등

2. 기타 보건복지부장관이 필요하다고 인정하여 제출을 요청하는 자료

#### 작 성 방 법

- 1. 각 항목의 란이 부족한 경우에는 별지를 활용하시기 바랍니다.
- 2. 요양급여 결정신청 당시 CRIS 등록이 완료된 경우 서식에 따라 CRIS 등록번호를 기재하고, CRIS 등록이 완료되지 않은 경우에는 완료 후 임상연구를 실시하기 전에 CRIS 등록번호를 건강보험심사평가원에 제출하여 주시기 바랍니다.
- 3. '국가연구개발사업 연구'는 중앙행정기관이 법령에 근거하여 연구개발과제를 특정하여 그 연구개발비의 전부 또는 일부를 출 연하거나 공공기금 등으로 지원하는 과학기술 분야의 연구개발사업을 의미합니다.
- 4. 다기관 단일신청의 경우 각 기관별로 연구책임자 성명 및 생년월일, IRB 승인여부, 연구기간(개월수) 등을 비고란에 기재해 주시기 바랍니다.

#### 처 리 절 차

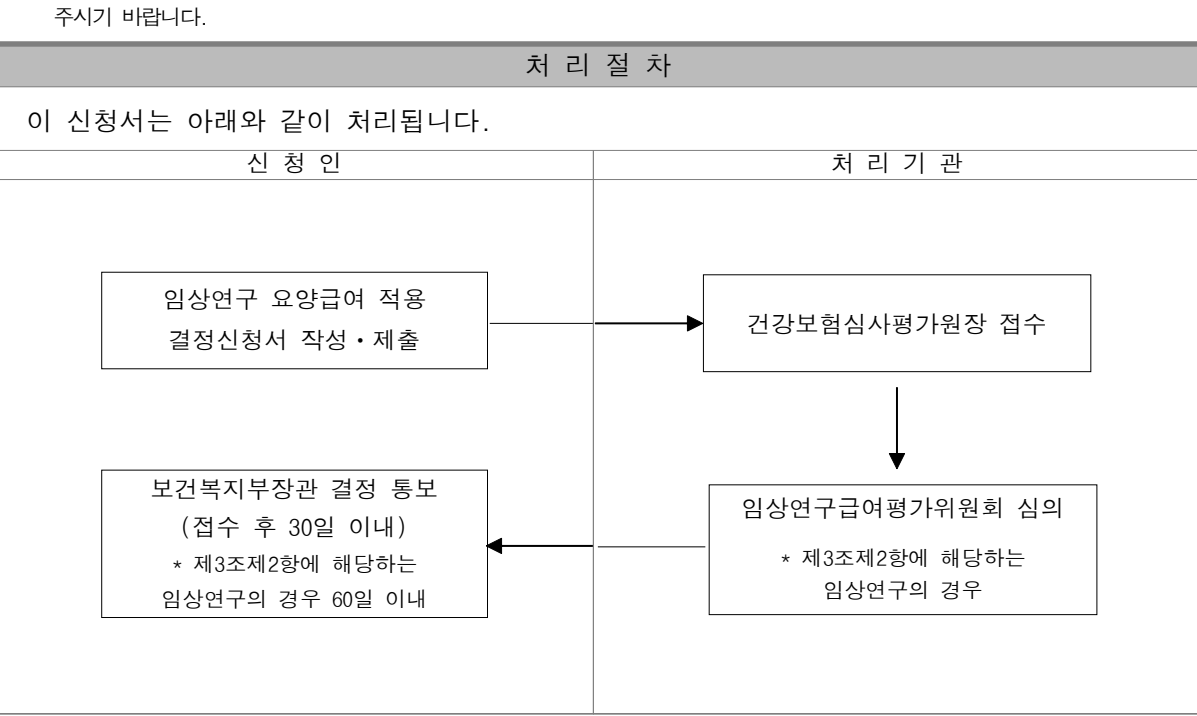

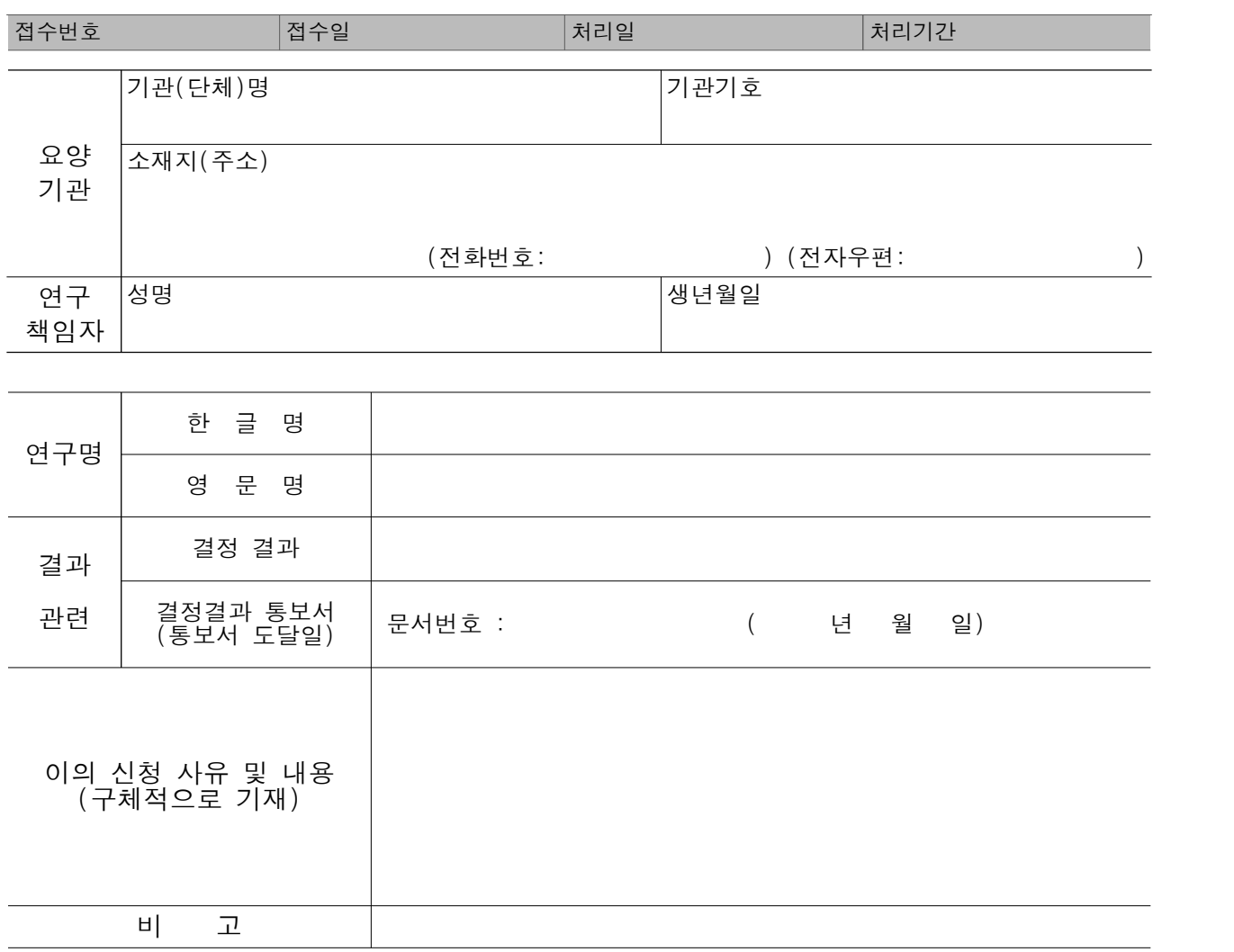

## 이의신청서

「임상연구의 요양급여 적용에 관한 기준」 제17조에 따라 위 연구에 대한 요양급여 적용 결정결과에 대하여 이의신청합니다.

년 월 일

신청인(신청기관): (서령 또는 인 담당자 성명: 담당자 전화번호: 담당자 전자우편(e-mail):

## 건강보험심사평가원장 귀하

제출서류 수장하는 사실을 증명할 수 있는 서류

#### 작 성 방 법

1. 각 항목의 란이 부족한 경우에는 별지를 활용하시기 바랍니다.

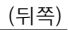

처 리 절 차

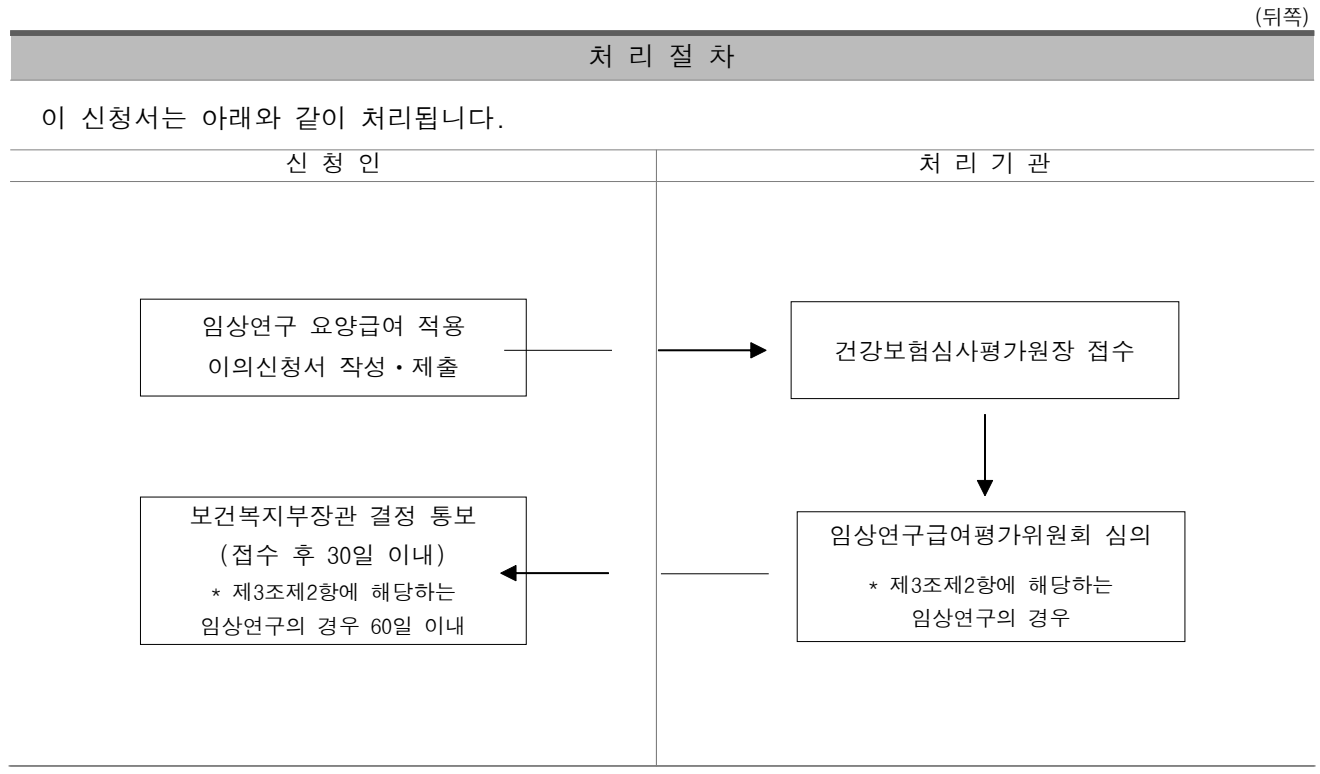

## 임상연구 항암제 표준요법의 요양급여 적용 신청서

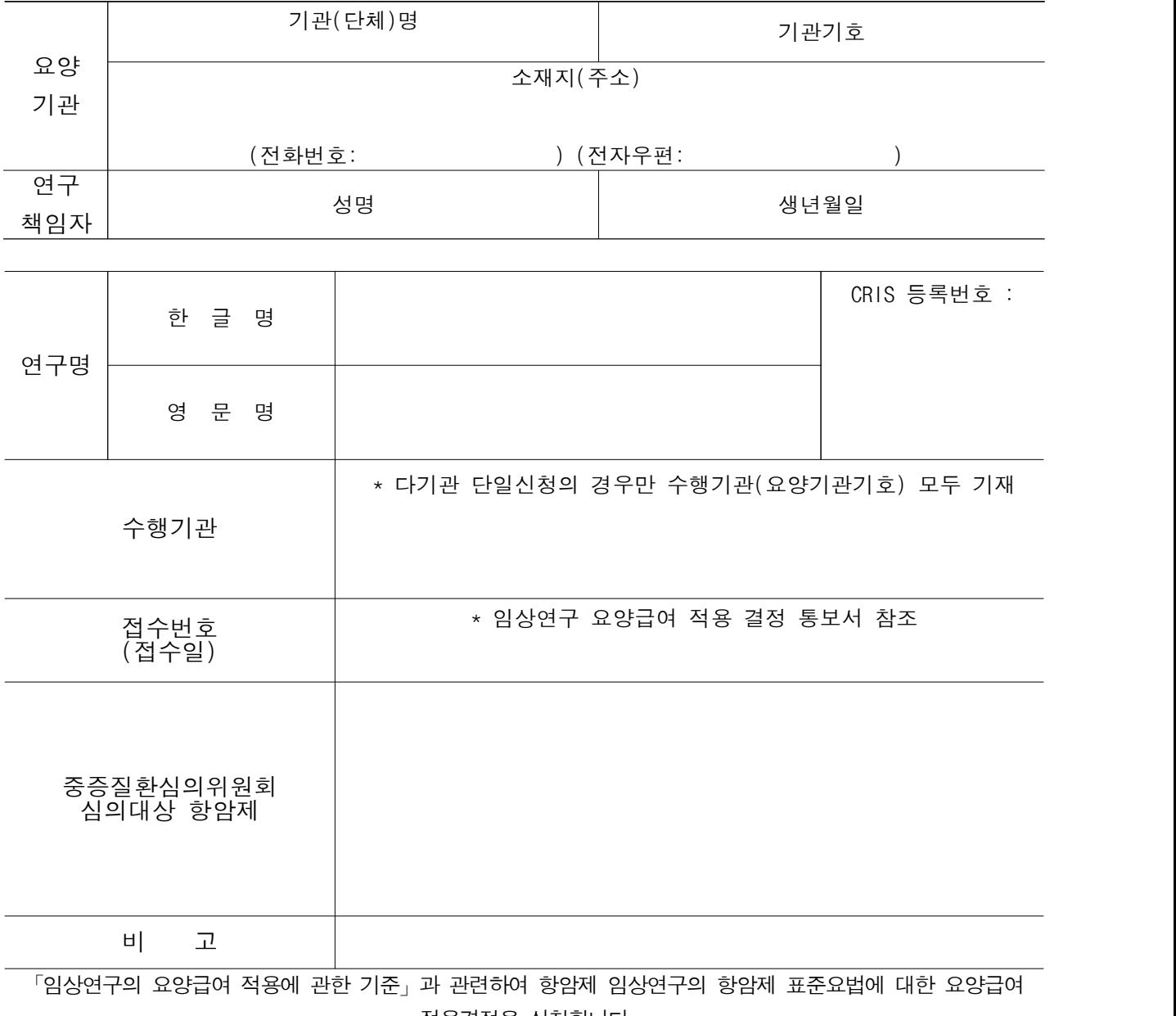

적용결정을 신청합니다

년 월 일

신청인(신청기관): (서령 또는 인

담당자 성명:

담당자 전화번호:

담당자 전자우편(e-mail):

## 건강보험심사평가원장 귀하

## 임상시험 종료 보고서

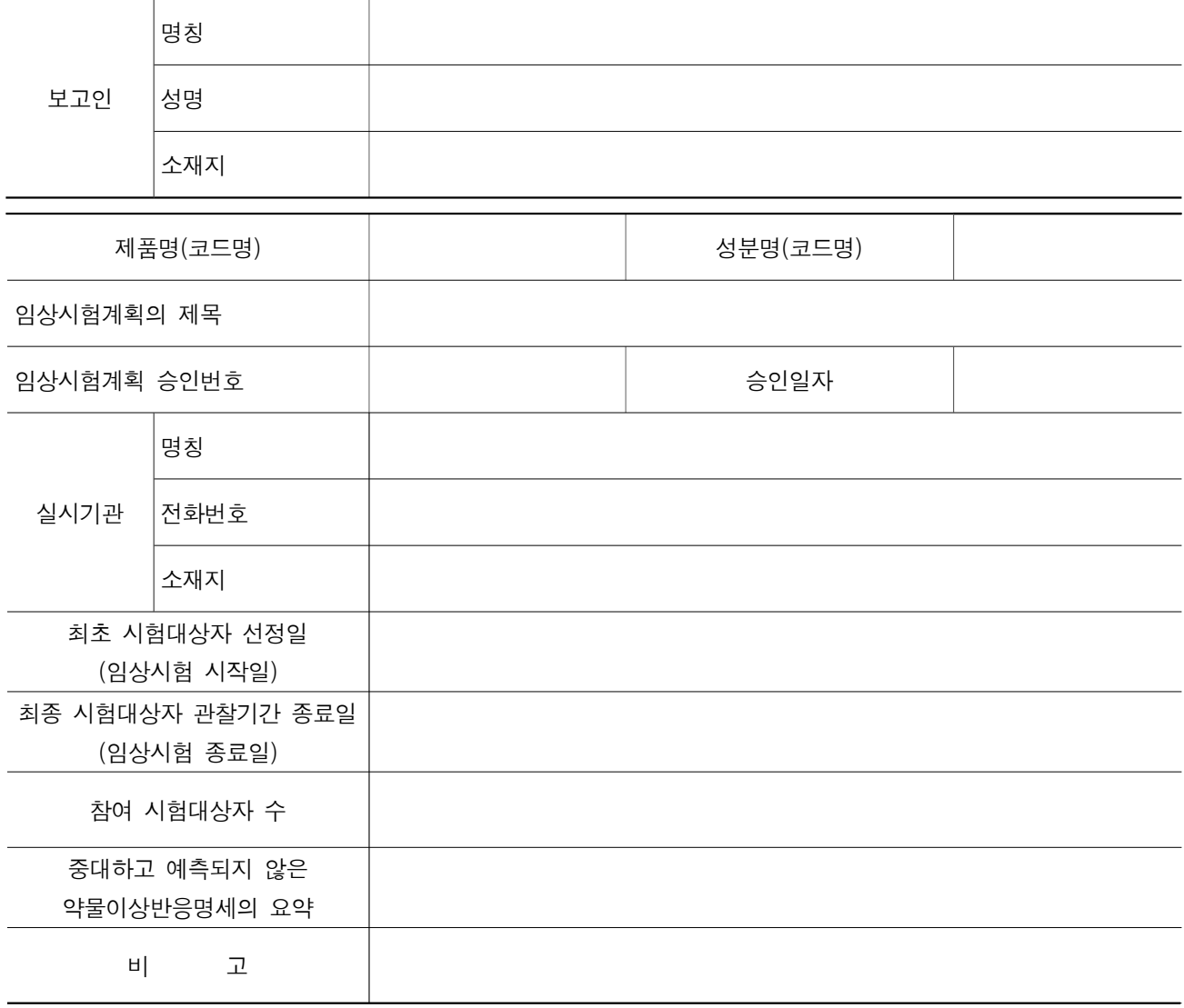

「의약품 등의 안전에 관한 규칙」 제30조제1항제11호에 따라 위와 같이 임상시험의 종료를 보고합니다.

 년 월 일 보고인 (서명 또는 인)

담당자 성명

담당자 전화번호

식품의약품안전처장 귀하

210㎜×297㎜[백상지 80g/㎡]

# **CRIS 등록번호 생성을 위한 임상연구등록 절차**

- **1. 질병관리본부 CRIS에 접속합니다. (Https://cris.nih.go.kr)**
- **2. 로그인 화면에서 '회원가입'버튼을 클릭합니다.**

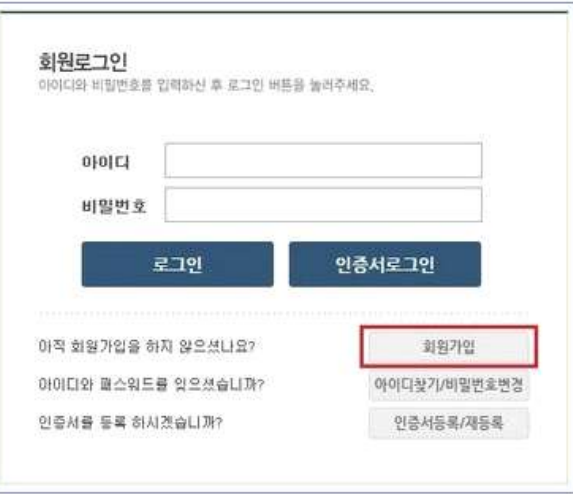

- CRIS 회원은 질병관리본부의 **질병보건통합관리시스템**에서 통합 관리됩니다.
- 입력항목을 모두 입력하고 개인정보 수집에 동의 하신 후 '저장'버튼을 클릭하여 회원가입 을 완료합니다.

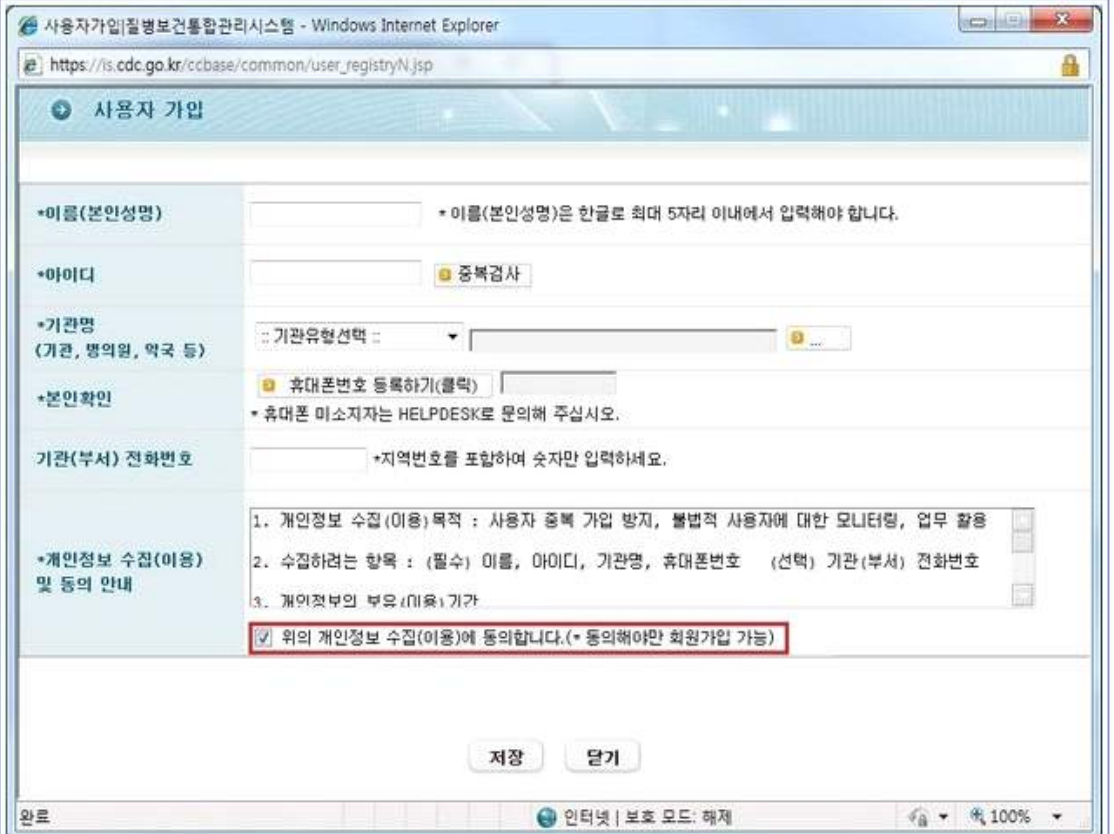

## **3. 부가정보(이메일)입력 및 승인**

- CRIS를 이용하기 위해서는 이메일정보를 추가로 입력 후 운영자의 승인을 받아야 합니다.
- CRIS에 로그인 후 화면 우측상단의 '**부가정보**'를 클릭합니다.

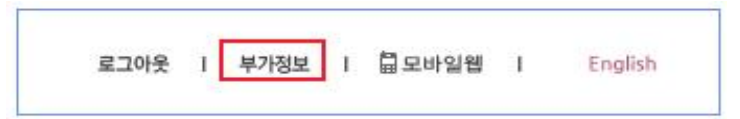

• 부가정보 수집(이용) 동의에 체크 후 이메일 정보를 입력하고 **확인** 버튼을 클릭하여 저장 합니다.

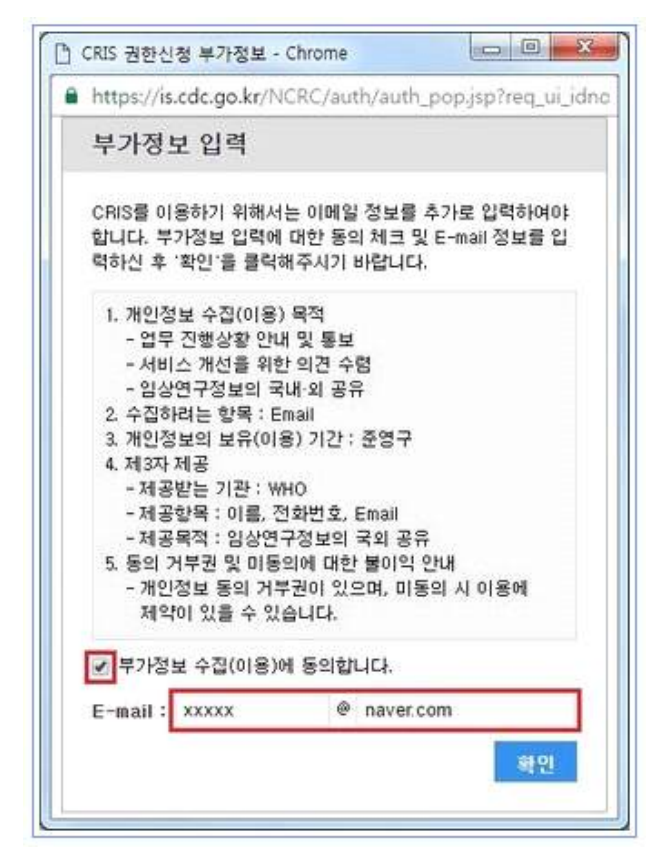

- 부가정보 입력이 완료되면 CRIS 관리자가 확인 후, 1~2일 이내에 승인이 완료됩니다.
- 저장된 이메일정보를 수정하고자 하는 경우 부가정보창을 열고 수정 후 '확인'을 클릭하면 됩니다.

### **4. 임상연구등록**

• 임상연구 등록권한 승인이 완료되면 **임상연구등록**을 할 수 있습니다.

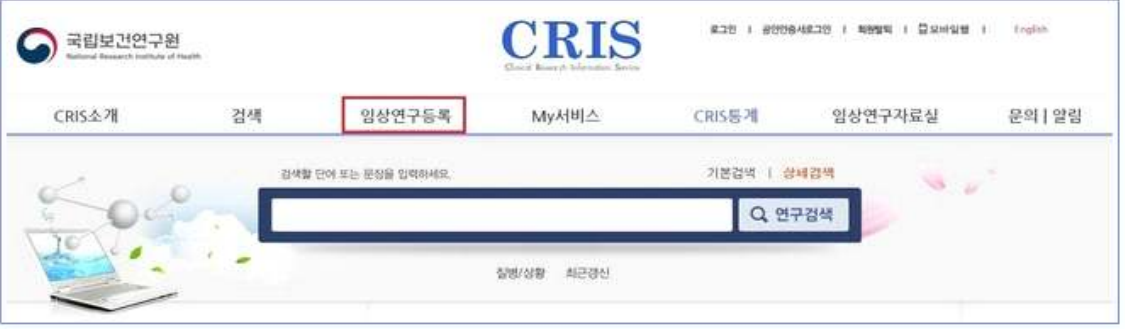

• 먼저 임상연구정보서비스 등록 동의서를 읽은 후 해당 내용에 동의합니다.

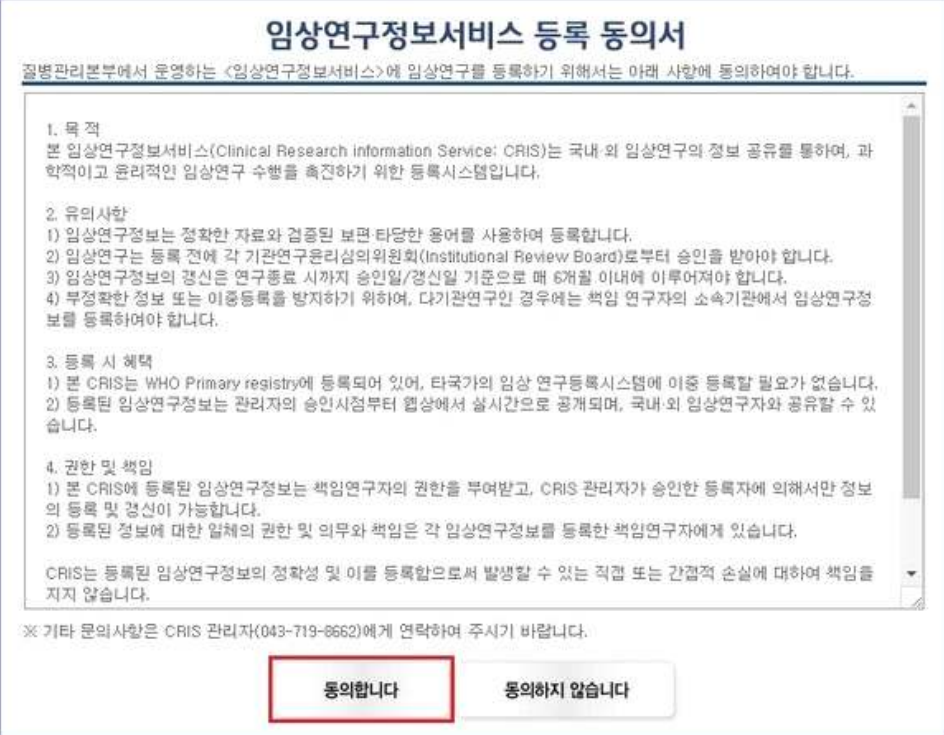

• 임상연구등록은 총 12단계로 진행되며, 1단계부터 입력 후 다음 단계로 버튼을 클릭하여 순서대로 입력합니다.

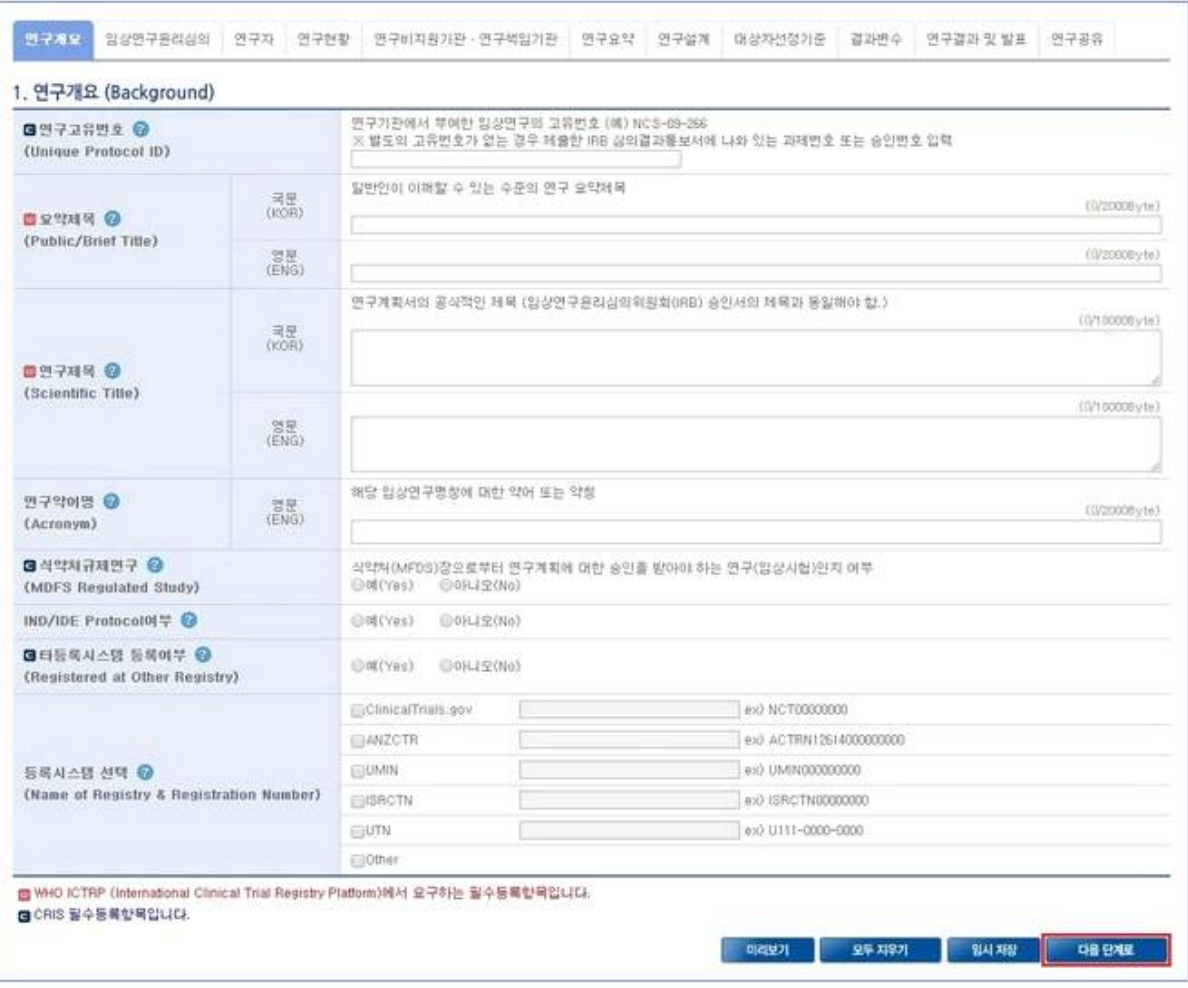

• 마지막 12단계를 입력 후 **임시저장** 버튼을 클릭합니다.

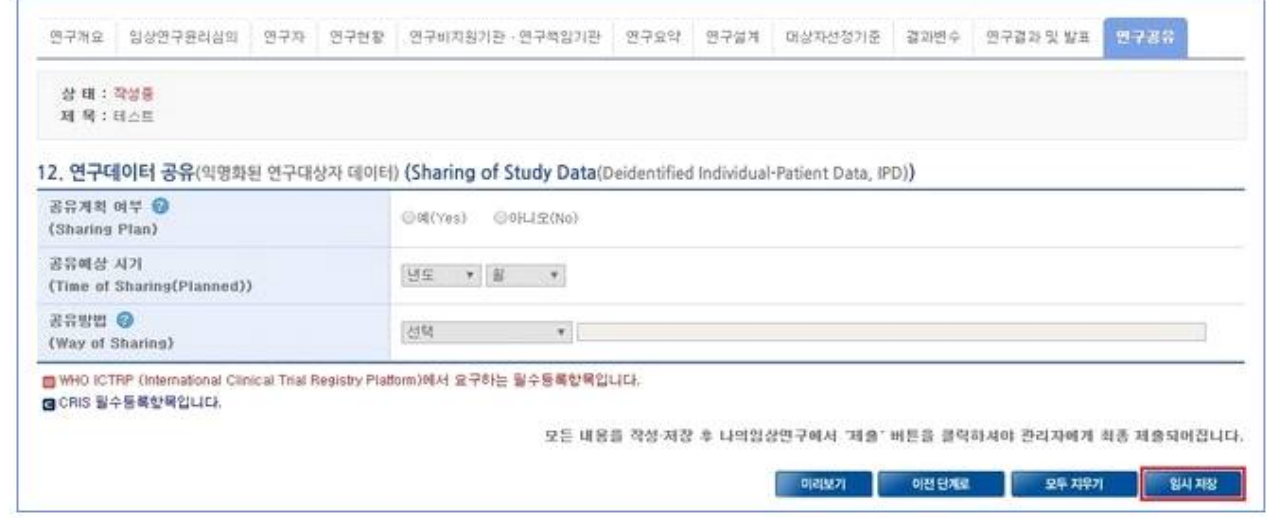

• CRIS 상단의 My서비스를 클릭합니다.

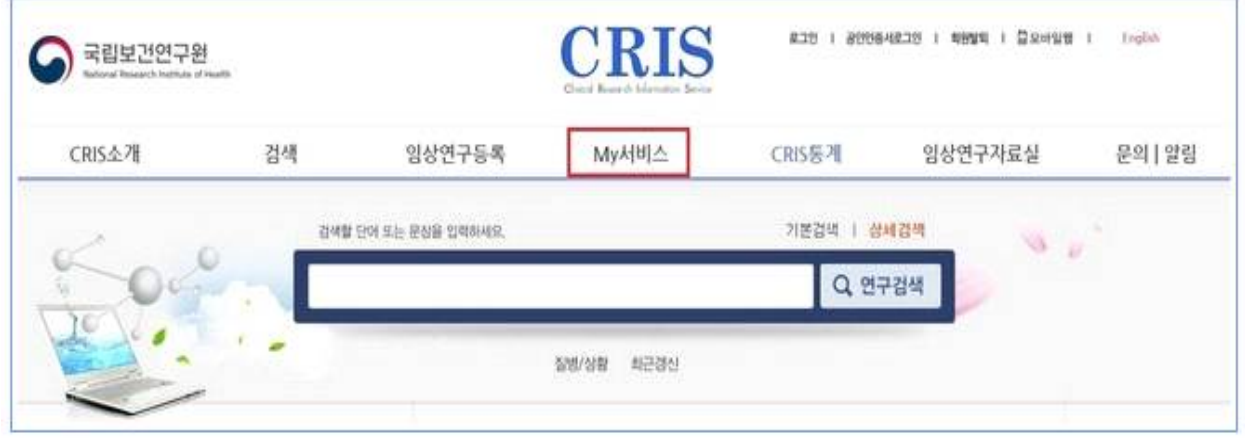

• 제출하려는 연구의 보기 버튼을 눌러 연구정보를 확인합니다.

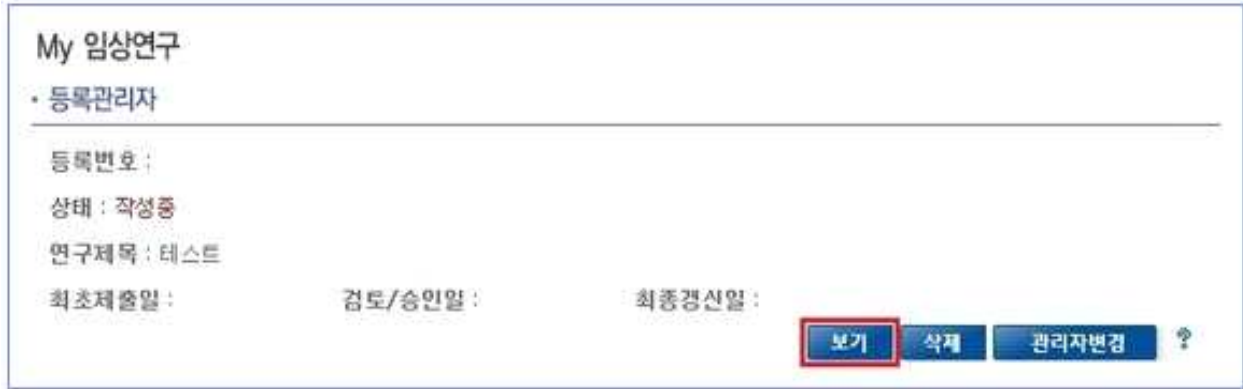

• 필수입력값을 확인 후 **제출** 버튼을 클릭하면 제출대기상태가 됩니다.

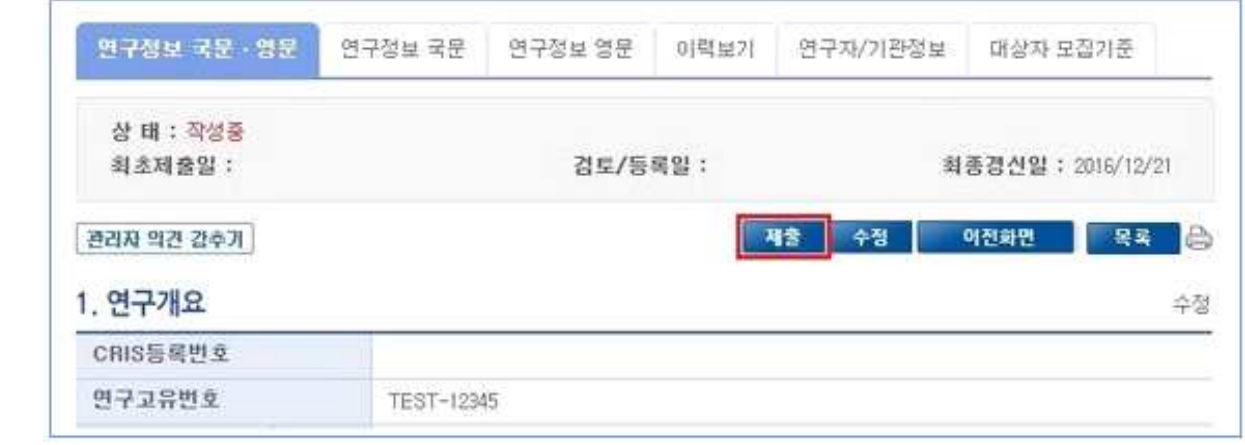

- 제출대기 상태의 연구는 연구책임자와 실무담당자의 MMS 또는 이메일 확인절차를 거쳐 CRIS관리자에게 제출됩니다.
- 제출된 임상연구는 CRIS 관리자의 검토를 거쳐 1주~2주 이내에 최종 등록이 완료됩니다.
- 등록이 완료되면 해당 연구정보에 CRIS 등록번호가 부여되고 등록상태로 변경됩니다.

### **5. 연구정보 갱신**

- 임상연구를 등록한 사용자는 등록된 연구의 종료 시점까지 매 6개월 마다 연구정보를 갱 신하여야 합니다.
- 등록된 임상연구는 6개월 마다 연구 갱신 알림 메일이 등록한 이메일 주소로 발송됩니다.